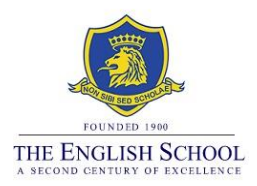

# **2022 External Examinations Exam Results, Post Results Services and Resit Guidelines**

# Exam Results:

Exam results are published and available to the public on the dates below:

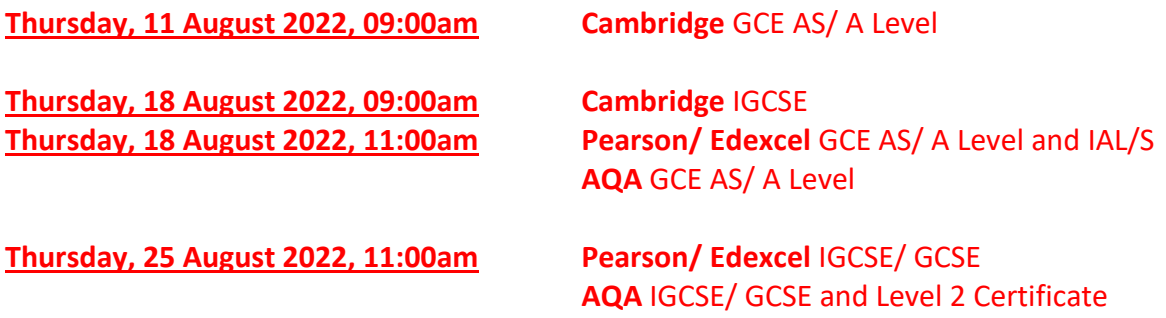

# **Finding your results:**

# Cambridge Results:

Cambridge has issued login details for CIE Direct [\(https://myresults.cie.org.uk\)](https://myresults.cie.org.uk/) to all candidates entered for the summer 2022 examinations, whereby candidates can access their results online. **The login details have been forwarded to all candidates involved via email, to their school email address on 22 March 2022**. If any candidate is not able to access the email with the login details, please contact Ms Elena Kazantzi at [exams@englishschool.ac.cy.](mailto:exams@englishschool.ac.cy) Alternatively, you may pass by the school's reception when the results are out to collect your results envelope.

# Pearson/ Edexcel Results:

Pearson/ Edexcel has an online results tool called ResultsPlus Direct [\(https://www.resultsplusdirect.co.uk/students/login.html\)](https://www.resultsplusdirect.co.uk/students/login.html) which can be accessed by students for viewing their results.

#### **New Users:**

The Exams Office has entered in this system all students that have registered for the first time with Pearson/ Edexcel. **The ResultsPlus Direct verification code has been provided to all candidates involved via email, to their school email address on 22 March 2022.** This verification code/URL requires activation against your school's email address. Once you have activated your email address against this code, you will then receive a welcome email directly into your inbox. To activate your account, you must then click on the account verification link contained in the welcome email and validate your account by answering security questions.

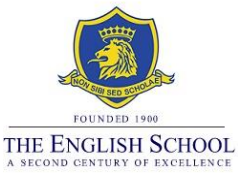

It is important you keep note of these security answers. Once your account has been verified, your password will be created. You can then use your email address and password to login. **Please do not misplace your username and password as you will need them for accessing all future exam results with Pearson/ Edexcel, registered through the school.** 

#### **Old Users:**

If you have forgotten your password, you can obtain a new one by clicking on the "Forgotten your password?" link on the login screen below the "Change password" button. Type the email address you have used upon registration into the "username" field in the pop-up window that appears. You will then receive an email for setting up a new password.

If during the password reset procedure, you submit the wrong security details for more than three times, your account will lock. If this happens, you need to email Ms. Elena Kazantzi at [exams@englishschool.ac.cy](mailto:exams@englishschool.ac.cy) to unlock your account.

If you had an account last year and changed your email address, you will need to email Ms Elena Kazantzi [\(exams@englishschool.ac.cy\)](mailto:exams@englishschool.ac.cy). Ms Kazantzi will then update your email address in the system. You will then receive a welcome email and will need to repeat the activation process.

Note that if you have registered for exams with the British Council or any other exams centre, these results will not be visible in the ResultsPlus Direct account provided by the school. In this case, you will need to contact the British Council or alternative exam centre and request your results.

> **For more information about ResultsPlus Direct click on the below URL:** <https://secure.edexcel.com/resultsplusdirect/Pages/StudentFAQs.aspx>

# AQA Results:

AQA does not have an online database for viewing results. Hard copies of the results will be available at the school's reception for collection on the announced results date and time. You can email Ms Elena Kazantzi [\(exams@englishschool.ac.cy\)](mailto:exams@englishschool.ac.cy) requesting the results; remember to state your Candidate Name and Number. This is on a first come first served basis and Ms Kazantzi makes every effort to respond to all request the soonest possible. However, due to the heavy workload, please note that there is likely to be a delay in responding to you. Alternatively, you may pass by the school's reception when the results are out to collect your results envelope.

# Note: **RESULTS WILL NOT BE PROVIDED OVER THE PHONE.**

Three options available for accessing your results:

- (a) Online for Cambridge and Pearson/ Edexcel
- (b) Collect your results envelope/s from the school's reception
- (c) After the results are out, you can forward an email to [exams@englishschool.ac.cy](mailto:exams@englishschool.ac.cy) requesting a copy of your results. Remember to state your Candidate Name and Number. This is on a first come first served basis and the Exams Office makes every effort to respond to all requests the soonest possible. However, due to the heavy workload, please note that there might be a delay in responding to you.

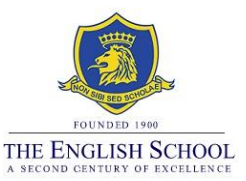

# Post Results Services:

Exam grades should be a fair reflection of candidates' work, knowledge and performance in the subject taken. Sometimes, however, mistakes are made. If you believe that your result does not reflect the quality of your performance, you can ask for a review of marking.

# Review of Marking Outcomes:

The following information explains what may happen when you apply for Review of Marking:

- a) **Your original mark is lowered**, so your final grade may be lower than the original grade you received.
- b) **Your original mark is confirmed** as correct and there is no change to your grade.
- c) **Your original mark is raised**, so your final grade may be higher than the original grade you received.

In cases (a) and (c) stated above, if there is a change **to the overall subject's grade**, either higher or lower than the original result given (i.e. from A to B or from B to A), you will be refunded the money paid for the review of marking.

# Tips on whether to use the Review of Marking service:

# **Before deciding to proceed with a Review of Marking, firstly you need to:**

- a) Ask yourself if you believe you did a lot better than the result outcome
- b) Check the grade boundaries and see how far you are from the next grade boundary
- c) If possible, consult your subject teacher or the relevant Head of Department for further advice.

# **PLEASE TAKE NOTE:**

**Any decision to undertake a Review of Marking is at the candidate's own risk as there is a chance the Exam Board may deduct marks, leading to a points' reduction for a particular unit, or even a grade reduction.** 

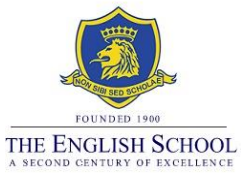

In general we find that most grades do not change. Below is a graph presentation of whether grades have changed after applications at the English School, from 2009 to 2019 (no exams took place in 2020 and 2021):

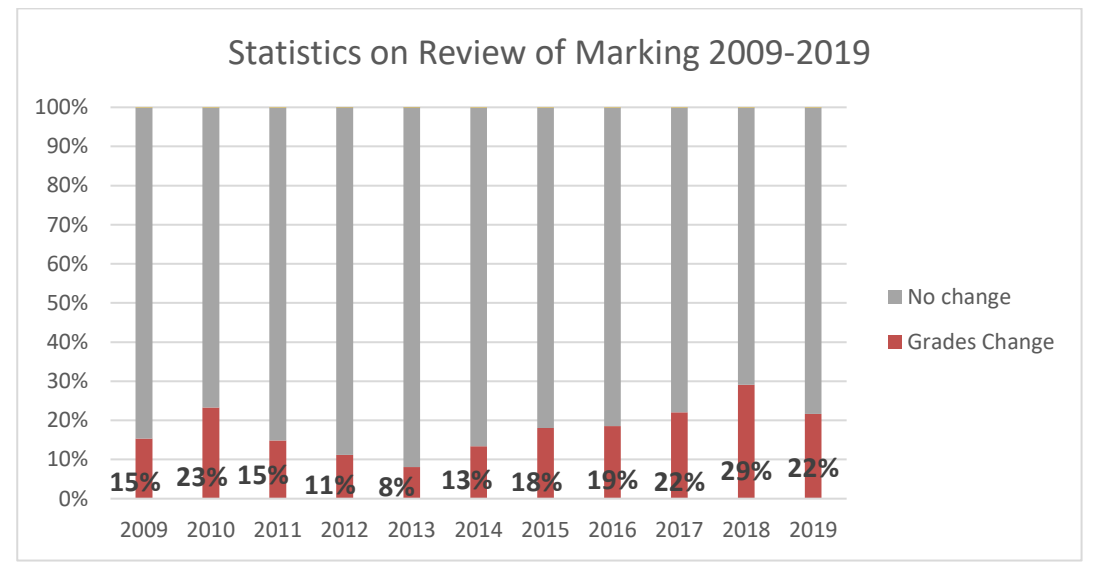

# Post Results Services Application Forms and Payment Details:

# **Application Forms** can be found on our website:

<https://www.englishschool.ac.cy/exams-information>

Or a hard copy can be obtained from the Exams Office.

Please complete your details, paying special attention to:

- a) The contact email and phone number
- b) The subject, **unit code and specific paper code** you wish to submit an application for (these can be found on your Provisional Statement of Results)

**Payments** can be made by cheque (name on cheque: The English School) or cash at the school's accounts office.

# **Notes:**

- a) Once the school Accountant receives the payment, the forms are forwarded to the Exams Office and all enquiries will be processed and dealt with as speedily as possible.
- b) Where a Review of Marking application leads to a change in subject grade, the relevant fee will be refunded.
- c) Refund cheques will be made out to the father of the candidate (unless otherwise instructed) and are usually ready by the end of October. The cheques are either given to students during Registration period or mailed.

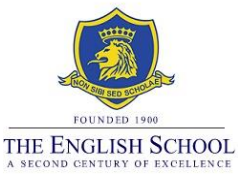

# **Post Results Services Available - Exam Board AQA:**

#### **a) Service 1: Clerical check:**

This is a re-check of all clerical procedures leading to the issue of a result. This includes making sure that all parts of the exam paper have been marked, marks have been recorded/ added up correctly, the grade boundaries have been applied accurately. Results are usually available within 10 days. The cost is **€40 per paper**.

# **b) Service 2: Review of Marking (includes copy of the script):**

This service includes a check that the examiners have marked components correctly. This includes clerical check and a review of marking of units/components by a senior examiner. It takes up to 20 working days to receive the outcome of the request. The cost is **€80 per paper**.

## **c) Service P2: Priority Review of Marking (includes copy of the script):**

AQA offers this service to GCE qualifications only. This service is the same as the normal Review of Marking service but is processed faster. It is generally used when a candidate's place in further/higher education depends on the outcome. Priority review of marking can take up to a maximum of 15 working days. The cost is **€100 per paper**.

## **d) Access to Script 1 Original:**

This service allows candidates to request the original marked exam paper. Once you submit an application for the original paper, you will no longer be able to request a review of marking. Scripts can only be forwarded back to the centres after the review of marking window is closed i.e. scripts are expected to arrive at the school after September. The cost is **€15 per paper**.

#### **e) Access to Script 2 Photocopy:**

After the relevant permission on the Post Results Services form has been signed, the Exams Office will download a copy of the script requested from the Exam Board's database. This will then be emailed to you. This procedure usually takes up to two working days, depending on the workload at the Exams Office. Kindly note that not all scripts are available online. If scripts have been marked traditionally (i.e. not online), we will need to submit an application to the Exam Board. If this is the case, then it may take up to two weeks to receive the copy of the script. The cost is **€15 per paper**.

# AQA Post Results Services Window for GCE AS/ A2:

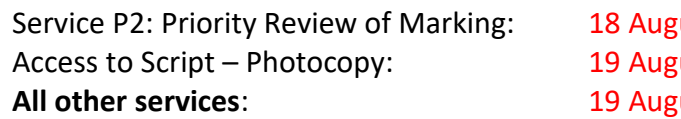

Ust - 24 August 2022, by 12:00  $A<sub>1</sub>$  and  $A<sub>2</sub>$  and  $B<sub>2</sub>$  and  $B<sub>2</sub>$  and  $B<sub>2</sub>$  and  $B<sub>2</sub>$  and  $B<sub>2</sub>$  and  $B<sub>2</sub>$  and  $B<sub>2</sub>$  and  $B<sub>2</sub>$  and  $B<sub>2</sub>$  and  $B<sub>2</sub>$  and  $B<sub>2</sub>$  and  $B<sub>2</sub>$  and  $B<sub>2</sub>$  **All other services**: 19 August - 28 September 2022, by 12:00

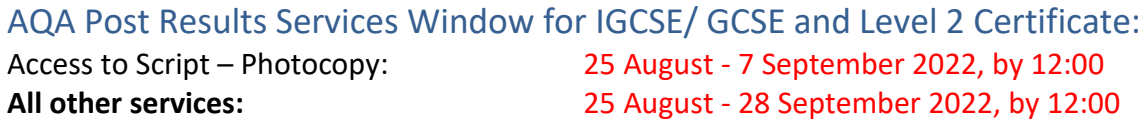

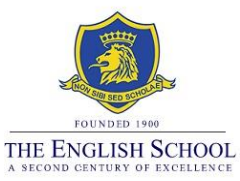

# **Post Results Services Available - Exam Board Cambridge:**

## **a) Service 1 Clerical re-check:**

A re-check of all procedures leading to the issue of a result. This service checks all parts of the script were marked; that the marks were totalled correctly; and that the marks were recorded correctly. The cost per paper is **€45 for I/GCSE and €50 for AS and A Level**.

# **b) Service 1S Clerical re-check and script:**

The same as Service 1 but you also get a copy of the script. The cost per paper is **€80 for I/GCSE and €85 for AS and A Level**.

## **c) Service 2 Review of Marking:**

A review of the original marking to check that the agreed mark scheme was applied correctly. This service also includes the re-checks detailed in Service 1. The cost per paper is €**90 for I/GCSE and €95 for AS and A Level**.

## **d) Service 2S Review of Marking and script:**

The same as service 2 but you also get a copy of the script. The cost per paper is **€115 for I/GCSE and €125 for AS and A Level**.

Cambridge only accepts applications at component level (per paper), not at syllabus level (all papers together). **Only one application can be submitted by each student**. Therefore, when submitting an application, please make sure that all components you want Cambridge to review are submitted at the same time. Cambridge will not accept additional applications by the same candidate for the same or different syllabus at a later stage.

For each candidate, all components (papers) of the syllabus for which an enquiry is being submitted must be for the same service. For example, you cannot request Service 2S for one component and Service 1 for another component, if they are components of the same syllabus.

Students cannot submit applications for internally assessed components (i.e. coursework).

The Post Results Services deadline for Cambridge June 2022 series is the **16th September 2022**.

# **Post Results Services Available - Exam Board Pearson/ Edexcel:**

#### **a) Service 1: Clerical check:**

This is a re-check of all clerical procedures leading to the issue of a result. This includes making sure that all parts of the exam paper have been marked, marks have been recorded/ added up correctly, the grade boundaries have been applied accurately. Results are usually available within 10 days. The cost is **€40 per paper**.

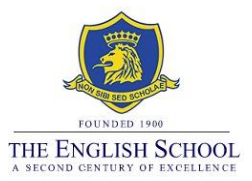

## **b) Service 2: Review of Marking:**

This service includes a check that the examiners have marked components correctly. This includes clerical check and a review of marking of units/components by a senior examiner. It takes up to 20 working days to receive the outcome of the request. The cost is **€80 per paper**.

# **c) Service P2: Priority Review of Marking:**

This service is the same as the normal service but is processed faster. It is generally used when a candidate's place in further/higher education depends on the outcome. Priority review of marking can take up to a maximum of 15 working days. The cost is **€100 per paper**.

## **d) Access to Script 1 Original:**

This service allows you to request the original marked exam paper. Once you submit an application for the original paper, you will no longer be able to request a review of marking. Scripts can only be forwarded back to the centres after the review of marking window is closed i.e. scripts are expected to arrive at the school after September. The cost is **€15 per paper**.

## **e) Access to Script 2 Photocopy:**

After the relevant permission on the Post Results Services form has been signed, the Exams Office will download a copy of the script requested from the Exam Board's database. This will then be emailed to you. This procedure usually takes up to two working days, depending on the workload at the Exams Office. Kindly note that not all scripts are available online. If scripts have been marked traditionally (i.e. not online), we will need to submit an application to the Exam Board. If this is the case, then it may take up to two weeks to receive the copy of the script. The cost is **€15 per paper**.

#### **f) Access to Script 3 Port Review of Marking photocopy script**

You may request a copy of the reviewed paper but this has to be ordered together with the Review of Making application. You cannot access or order the reviewed paper at a later stage. The cost is **€25 per paper**.

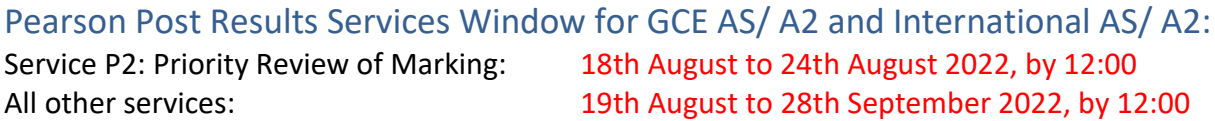

# Pearson Post Results Services Window for IGCSE/ GCSE:

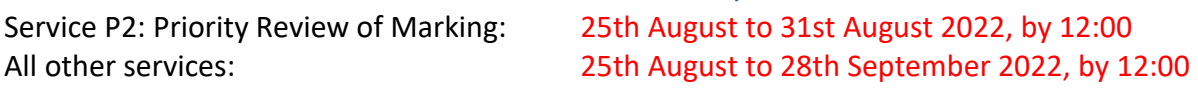

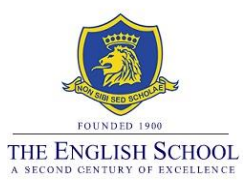

# New Exam Applications /Resits

# November (Cambridge) sitting and January (Pearson/ Edexcel) sitting:

For students wishing to resit or enter for new units during the November sitting for Cambridge IGCSE and GCE or January sitting for Pearson/ Edexcel [IGCSE or International A Level (IAL)], you will need to register with the British Council. Please refer to their website for more information, relevant deadlines and online registration.

# **British Council's contact details:**

*Telephone:* +357 22585000 (Monday – Friday 09:00-14:00, Tuesday 09:00-17:00) *Opening Hours:* Monday - Thursday 09:00-11:00, Tuesday & Wednesday 15:30-17:30 *Emails:* General enquiries: [enquiries@cy.britishcouncil.org](mailto:enquiries@cy.britishcouncil.org) / Exam enquiries: [exams.enquiries@cy.britishcouncil.org](mailto:exams.enquiries@cy.britishcouncil.org)  *Website:* <http://www.britishcouncil.com.cy/>

**For students interested to resit Cambridge IGCSE, November sitting: note that registrations deadline is usually very early in September as exams are held late October /early November, so it is very important you process your online registration with the British Council the soonest possible.**

# Pearson/ Edexcel and AQA – GCSE and GCE new applications or resits:

Examinations for GCSE, GCE AS and A Level units are not possible in alternative exams sessions i.e. they are only available during the summer session. Should you wish to resit any units, you will need to add these exams to the rest of your exams for the academic year, through the school's registration system in November, for the following summer exams series. Further information and relevant deadlines will be forwarded to you in due time.

Thank you for your kind cooperation,

Exams Office